在数字货币交易领域,安全一直都是最重要的问题之一。随着交易平台数量的增 加,安全性的隐患也随之增加。所以在选择数字货币交易平台时,用户必须考虑到 交易平台的安全性。Bitget数字货币交易平台,已经拥有了相当高的信誉,使用这 个交易平台的用户可以放心交易。下面为大家介绍一下 Bitget最新域名。

 Bitget是领先的数字货币交易平台之一,可以提供用户完整的交易体验。平台支持 超过80个数字货币交易对,包括BTC、ETH、EOS等。此外,平台的充值和提现速 度非常快,每个操作通常在3分钟内完成。

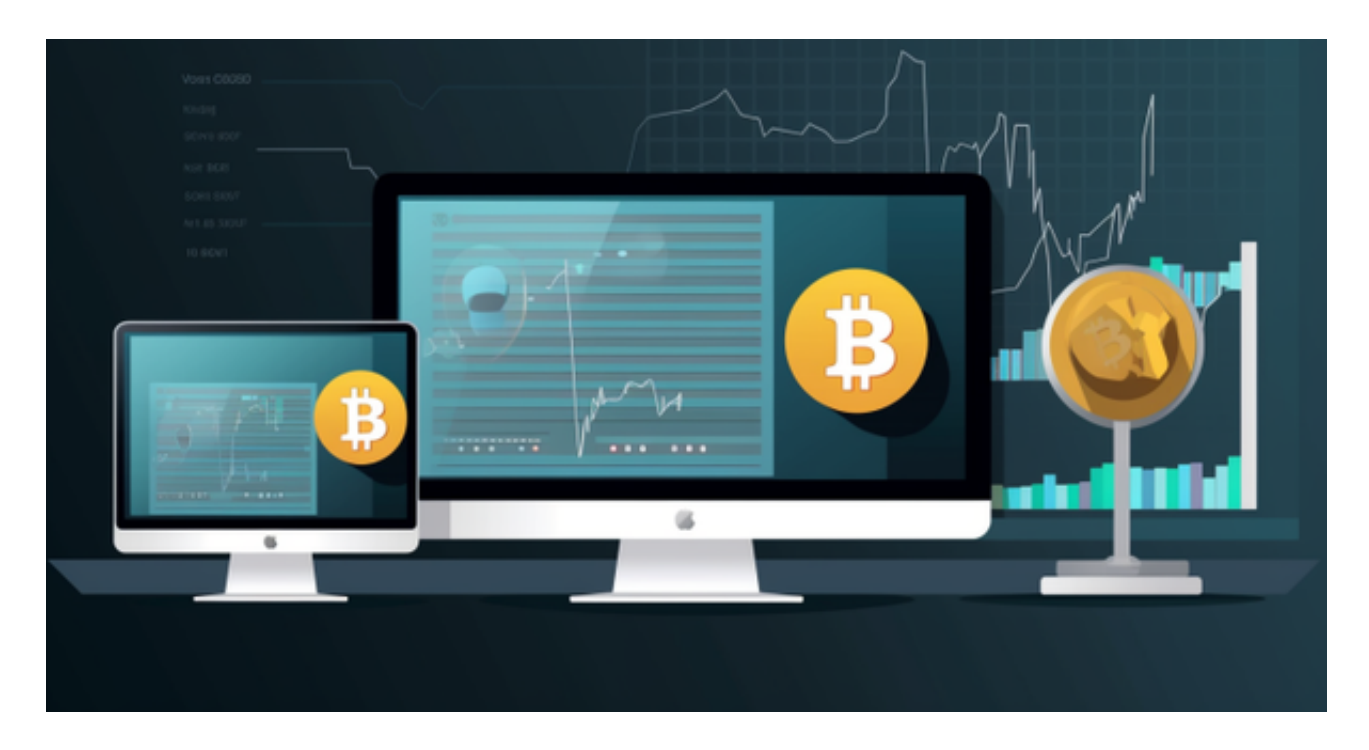

 MegaSwap 是 Bitget 最新推出的去中心化交易功能,为用户提供了安全便捷的 DeFi 服务。目前, MegaSwap 支持 10,000 多种链上数字资产的交易,实现了多条公链之间的跨链。Bitget 的 MegaSwap 极大优化了用户交易的流程,让用户不再被助记词(私钥)困扰,只需登录 Bitget最新域名即可进行去中心化交易。

按照以下步骤操作,您即可在 MegaSwap 购买链上数字资产。

为 MegaSwap 账户充值

 在 Bitget 官网,点击首页菜单栏的【交易】,然后选择【MegaSwap】,进入 MegaSwap 交易页面。

在 MegaSwap

交易页面,在【卖出】下面选择币种,然后点击右侧蓝色小字【充值】。

点击【从现货充值】或【从外部钱包充值】(本教程先以"从现货充值"为例)。

从现货充值

在资产划转页面,选择对应的主链。

点击【提币到 MegaSwap 地址】,输入要充值的金额,点击【提交】。

在风险提示弹窗中,点击【同意并确认】。

 点击【立即获取】后,依次输入邮箱验证码、谷歌验证码及资金密码,再点击【 确认】,稍等片刻即可完成本次充值。

从外部钱包充值

点击【从外部钱包充值】。

 复制接收地址,输入钱包,用钱包向该地址转账或者用钱包扫描二维码转账即可 完成充值。

使用 MegaSwap 购买目标资产

 在【卖出】下方选择币种并输入数量,在【买入】下方选择币种并输入数量,点 击【兑换】。

查看订单详情无误后,点击【确定】,即可完成本次 Swap 交易。

查看本次 MegaSwap 的交易进度

点击查看详情,确认本次交易进度。

MegaSwap 账户资产提现(以提现到 Bitget 现货账户为例)

 在 Bitget 官网,点击首页右上角的【资产】-【资产总览】,然后点击【MegaS wap】,进入 MegaSwap 账户页面。

选择要提现的币种,点击【发送】-【发送到现货地址】,然后输入【数量】并点

击【提交】。

查看订单详情无误后,点击【提交】。

确认无误后,点击【确定】。

 点击【立即获取】,输入邮箱验证码、谷歌验证码及资金密码,点击【确定】即 可完成本次提现。

## 查看提现进度

 在 Bitget 官网,点击首页右上角的【资产】-【资产总览】,然后选择【MegaS wap】,进入 MegaSwap 账户页面。

选择对应币种,点击【记录】,即可查询提现进度。

各位投资者要牢记Bitget最新域名:www.bitget.com!

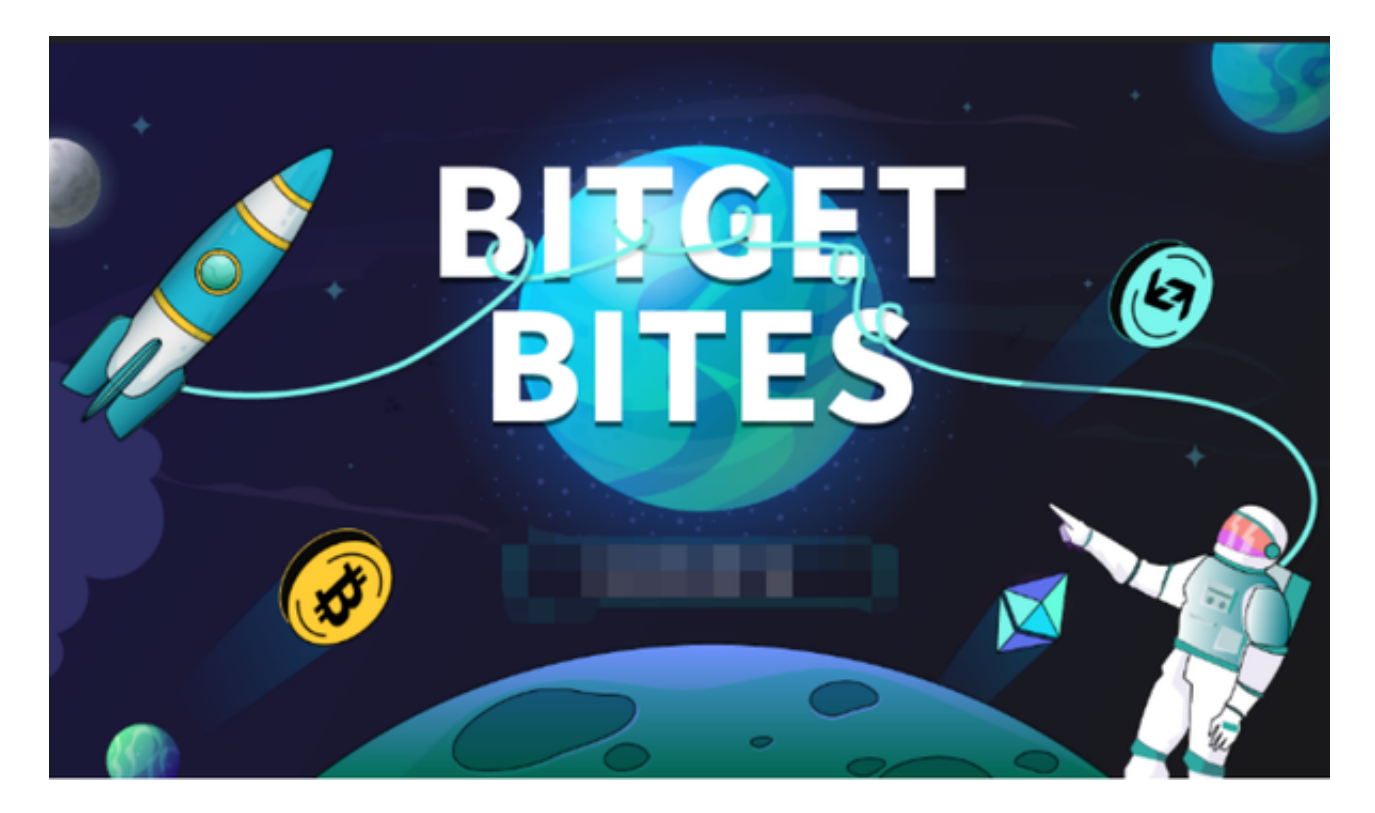

以上为大家介绍了Bitget最新域名,总之,总之,Bitget是一个非常安全和可靠的 数字货币交易平台,在这里,用户可以快速、安全和方便地进行数字货币交易。同 时,Bitget的平台手续费非常低,比其他交易平台便宜很多。因此,对于新手或者

经验丰富的数字货币投资者来说,Bitget都是非常适合的。